# **PowerShell Sensor - Office365 / Exchange**

## Introduction

With the MS Powershell Sensor you are able to trigger any Get- cmdlet within your Office 365 tenant by default (Exchange and Security / Compliance) By default we have restricted the cmdlets in a way, that only GET- and TEST- cmdlets are allowed. However you can adjust this by modifying the following file on the GL filesystem level.

#### for Exchange:

open ssh console and issue the following commands:

- vim /opt/panagenda/appdata/volumes/gl/scripts/gl\_powershell/o365\_exchange\_ps\_commands.txt
- Just add your cmdlet at the end of this list save/close.
- Afterwards please restart the following docker container: docker restart gl\_tomcat
- Wait until the GFL application becomes available again (login screen)
- From now on you can choose your cmdlet entry within the sensor

#### for Security and Compliance

vim /opt/panagenda/appdata/volumes/gl/scripts/gl\_powershell/o365\_sec\_and\_compliance\_ps\_commands.txt

The following kbase article explains two simple examples for Exchange

- 1. Get-Mailbox
- 2. Get-MailTrafficReport

## **Configuration**

First of all you have to add portal.office.com as a server to your GL server list. Just add the server without selecting any OS type or Role

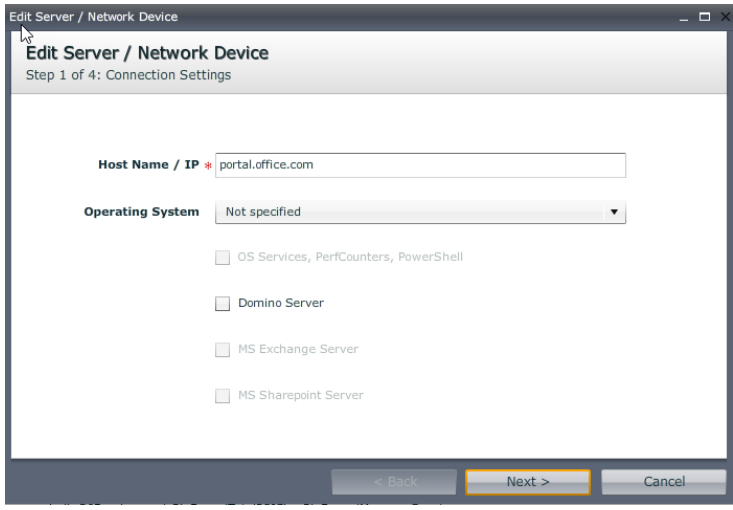

#### **Scenario 1: Get-Mailbox for a specific user**

Create a MS Powershell Sensor with the following Settings

- Script Type: O365
- Command Type: Exchange
- Username+Password
- cmdlet: enter "Get-"....and choose Get-Mailbox from the List
- add your Parameters (make sure that you have one parameter PER line!)

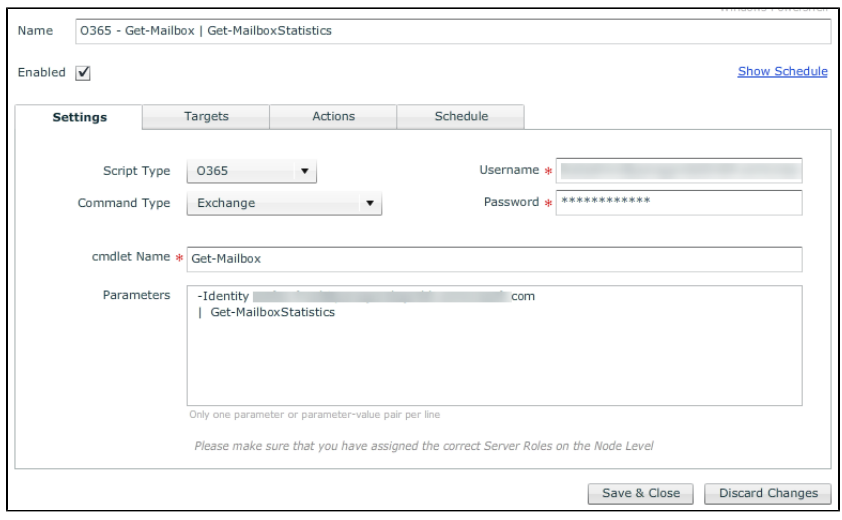

add portal.office.com as a target (target tab)

### **Output:**

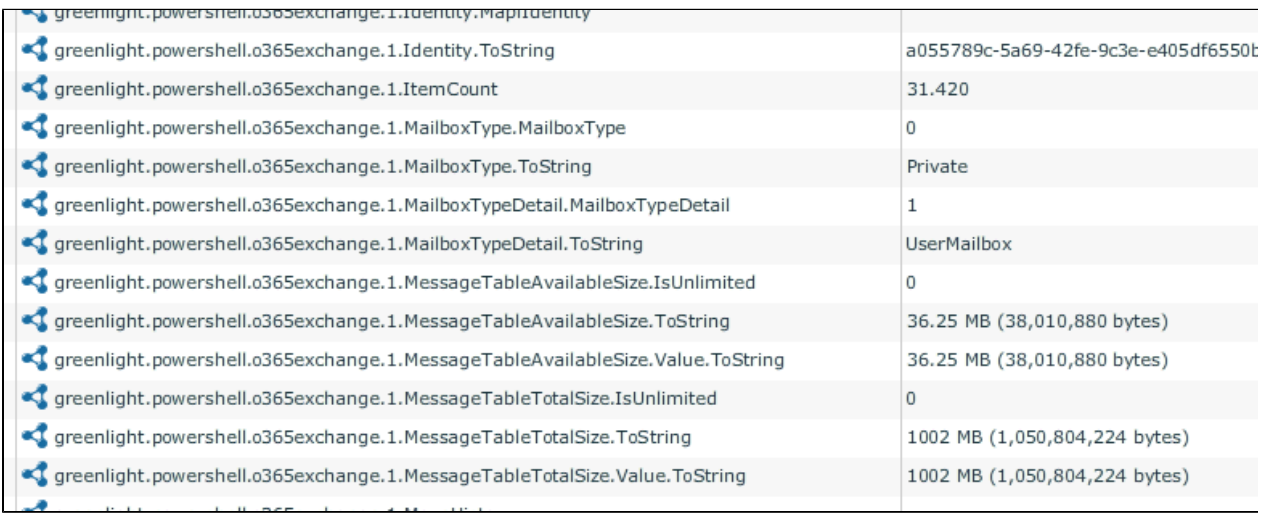

### **Scenario 2: Get-MailTrafficReport for a single day**

Create a MS Powershell Sensor with the following Settings

- Script Type: O365
- Command Type: Exchange
- Username+Password
- cmdlet: enter "Get-"....and choose Get-MailTrafficReport from the List
- add your Parameters (make sure that you have one parameter PER line!)

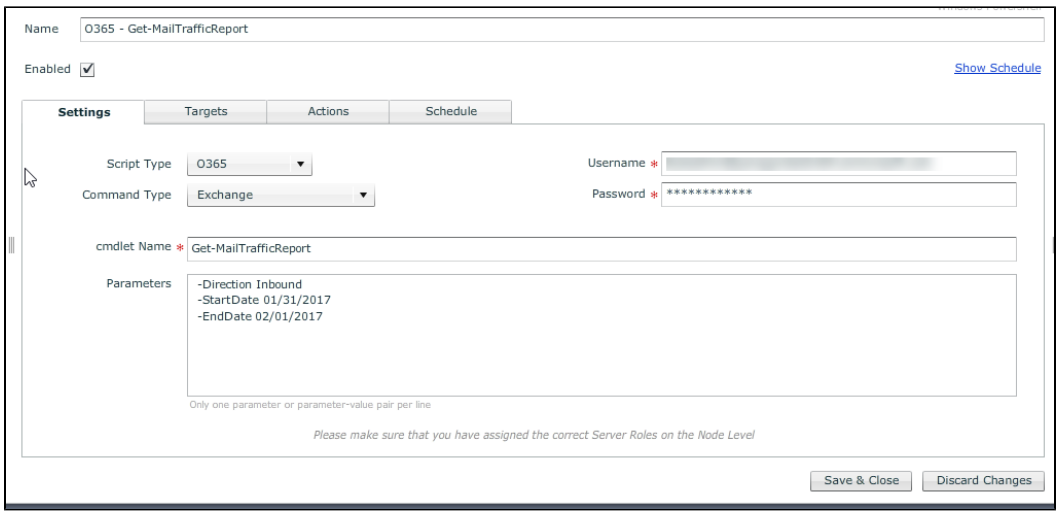

### **Output:**

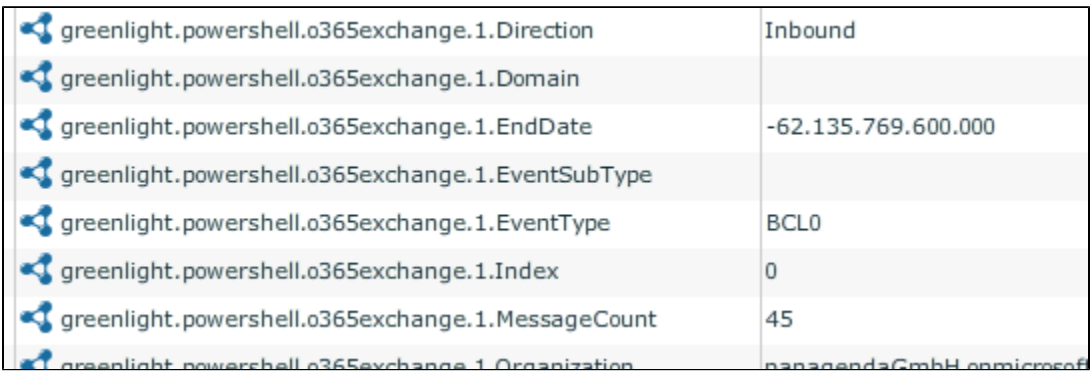

## Of course all this output can be further used for charting/alerting

example: inbound e-mails

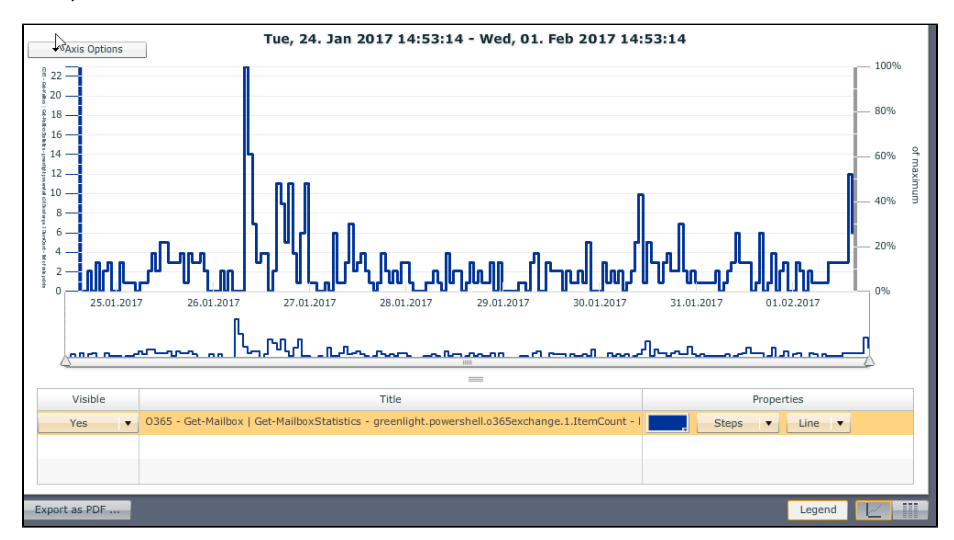